TSF\_ShortCrawl - показ бегущей строки с подгонкой к длительности видеофайла

- [Общие сведения](#page-0-0)
- [Принцип работы скрипта](#page-1-0)
- [Назначение элементов скрипта](#page-1-1)
- [Свойства скрипта](#page-2-0)
- [Тестирование работы скрипта](#page-3-0)
- [Где брать скрипт?](#page-3-1)
- [Название файла с текстом для бегущей строки](#page-3-2)
- [Логирование](#page-4-0)

#### **Общие сведения**

<span id="page-0-0"></span>C 1 января 2020 года вступают в силу Федеральный закон от 30.10.2018 номер 380- ФЗ "О внесении изменение в статью 31 Закона Российской Федерации "О средствах массовой информации" и постановление Правительства Российской Федерации от 14.12.2018 номер 1562 "О внесении изменения в Положение о лицензировании телевизионного вещания и радиовещания".

Согласно изменениям, внесённым перечисленными нормативными правовыми актами, в перечень лицензионных требований при осуществлении телевизионного вещания включена обязанность по обеспечению доступности для инвалидов по слуху продукции средств массовой информации в объёме не менее 5% объёма вещания в неделю (без учёта телепрограмм и телепередач, идущих в эфир без предварительной записи).

Другими словами, с 1 января 2020 года вступит в силу поправка к закону "О СМИ", согласно которой все телеканалы будут обязаны 5% передач сделать доступными для инвалидов по слуху.

Бесплатный титровальный объект со скриптами TSF\_ShortCrawl предназначен для показа подтитровки видеосюжета в виде бегущей строки. Перед началом показа очередного видеофайла скрипт каждый раз пересчитывает и изменяет скорость бегущей строки, чтобы уместить её показ в пределах видеосюжета.

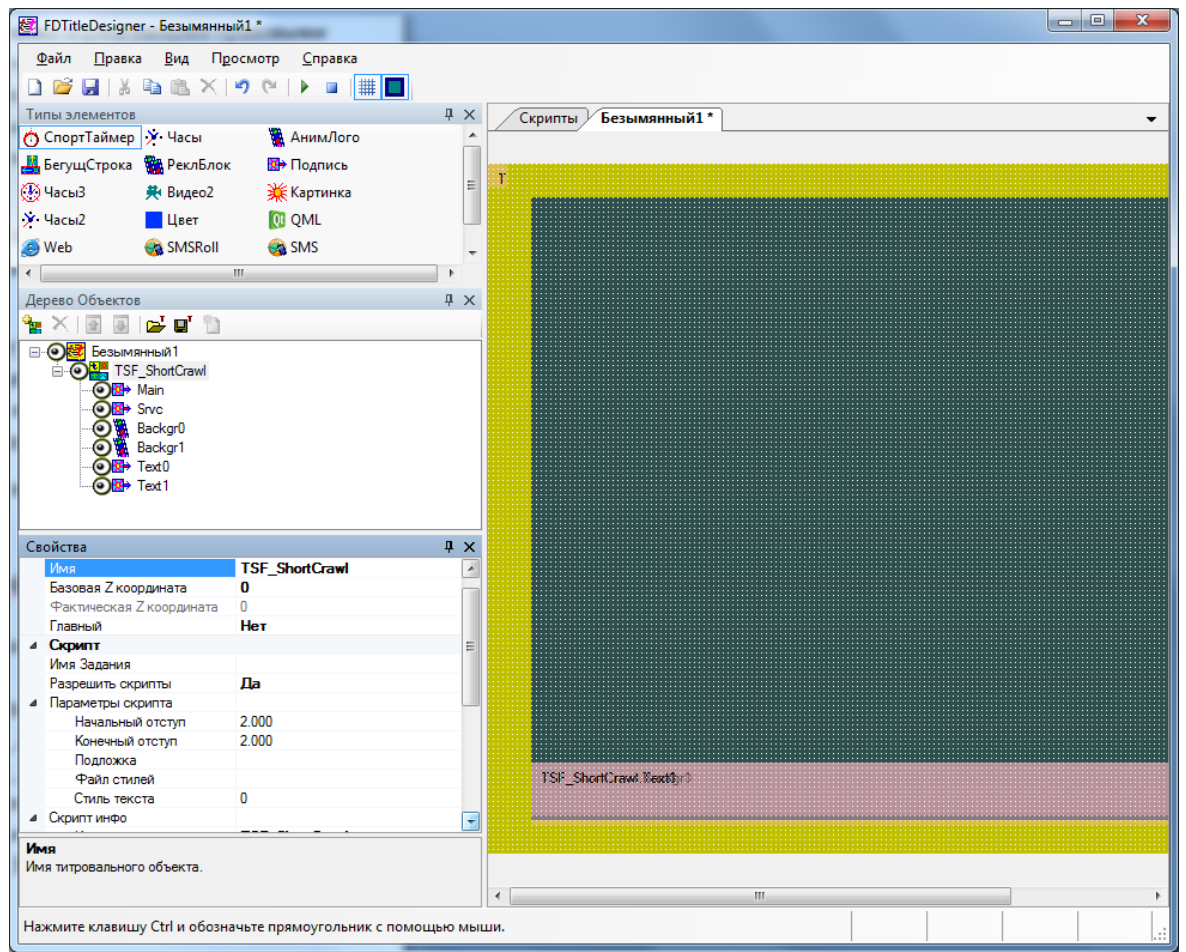

<span id="page-1-0"></span>Предполагается, что видеосюжет в расписании вещания не разделяется на части.

# **Принцип работы скрипта**

- 1. Перед началом показа очередного видеофайла скрипт получает информацию о нём.
- 2. После этого он определяет нужно ли показывать бегущую строку с перерасчётом скорости.
- 3. Определение происходит следующим образом. Допустим, очередной видеофайл называется Моё Заречье 2019 07 01.mp4. Скрипт ищет в этой же папке файл с названием Моё\_Заречье\_2019\_07\_01.**crawl**.**txt**
- 4. Если такой файл находится, то скрипт пересчитывает и изменяет скорость показа текста бегущей строки из файла Моё\_Заречье\_2019\_07\_01.**crawl**.**txt**
- 5. После начала воспроизведения видеофайла Моё\_Заречье\_2019\_07\_01.mp4 скрипт показывает бегущую строку с текстом из файла Моё\_Заречье\_2019\_07\_01.**crawl**.**txt**

<span id="page-1-1"></span>Общие сведения о титровальных объектах со скриптами, добавлении их в новый или существующий проект описаны в **[документации](http://www.softlab.tv/rus/forward/docs/ru_title_scripts.pdf)**.

#### **Назначение элементов скрипта**

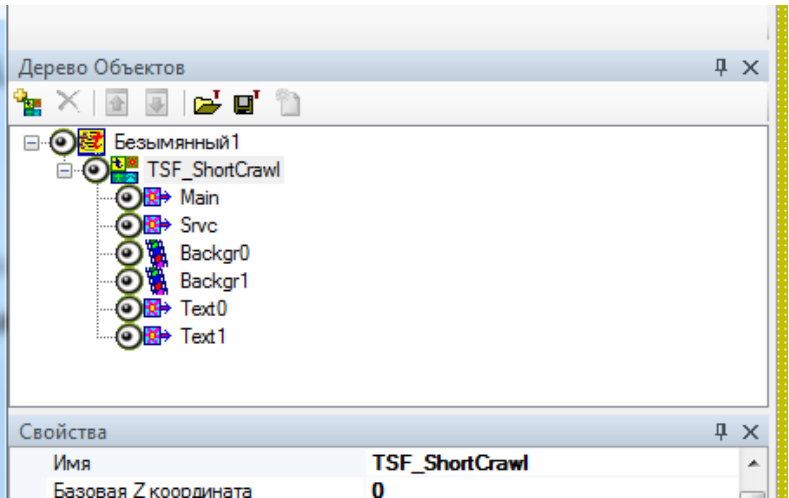

- Main, Srvc служебные
- Backgr0/Backgr1 предназначены для показа подложки под бегущей строкой. Может быть статической (графический файл) или анимированной (видеофайл).

**Важно!** Сам файл с подложкой указывается в свойствах скрипта.

**Важно!** Размеры и расположение подложки на экране нужно изменять в элементе Backgr0. Для элемента Backgr1 они применятся автоматически.

<span id="page-2-0"></span>Text0/Text1 - предназначены для показа текста бегущей строки.

**Важно!** Свойства бегущей строки (размеры, расположение, скорость прокрутки и т.д.) нужно изменять в элементе Text0. Для элемента Text1 они применятся автоматически.

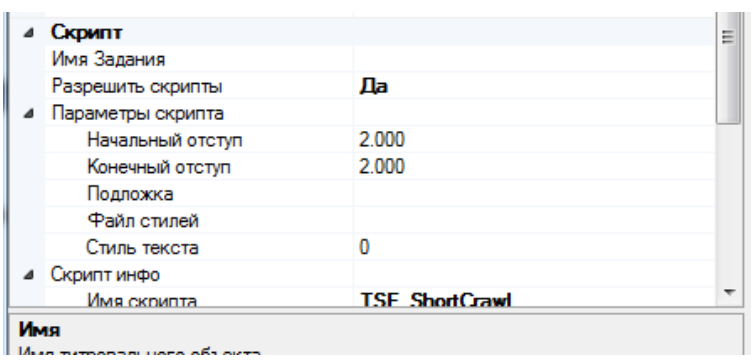

### **Свойства скрипта**

- Имя задания не используется
- Начальный отступ время между началом показа видеофайла и бегущей строки
- Конечный отступ время между окончанием показа бегущей строки и видеофайла.
- Подложка выбор файла подложки бегущей строки
- Файл стилей выбор файла стилей (\*.efc) для бегущей строки
- Стиль текста номер стиля из коллекции стилей

<span id="page-3-0"></span>**Важно!** В тексте могут использоваться **[теги](http://www.softlab.tv/rus/forward/docs/ru_title_designer.pdf)** форматирования бегущей строки.

## **Тестирование работы скрипта**

Тестирование работы скрипта возможно только в программе OnAir/OnAir2/OnAir3. Можно использовать специальную версию нашего ПО для работы в режиме "без плат и лицензий". Детальное описание этого режима **[здесь](http://www.softlab.tv/rus/forward/solutions_forward_lite.html)**.

# **Где брать скрипт?**

- <span id="page-3-1"></span> **Важно!** Должно быть установлено базовое ПО (Форвард Т, Форвард ТС) версии не ниже 5.9.0
- Обратитесь в отдел техподдержки за получением актуальной версии скрипта: <mailto:forward@softlab.tv>
- К письму приложите, пожалуйста, информацию, собранную программой SaveInfo. Инструкция по использованию программой **[здесь](http://www.softlab.tv/rus/forward/qna.html#a2_25)**.

# **Название файла с текстом для бегущей строки**

<span id="page-3-2"></span>Для видеофайла с названием FileName.mp4. текстовый файл должен называться FileName.crawl.txt

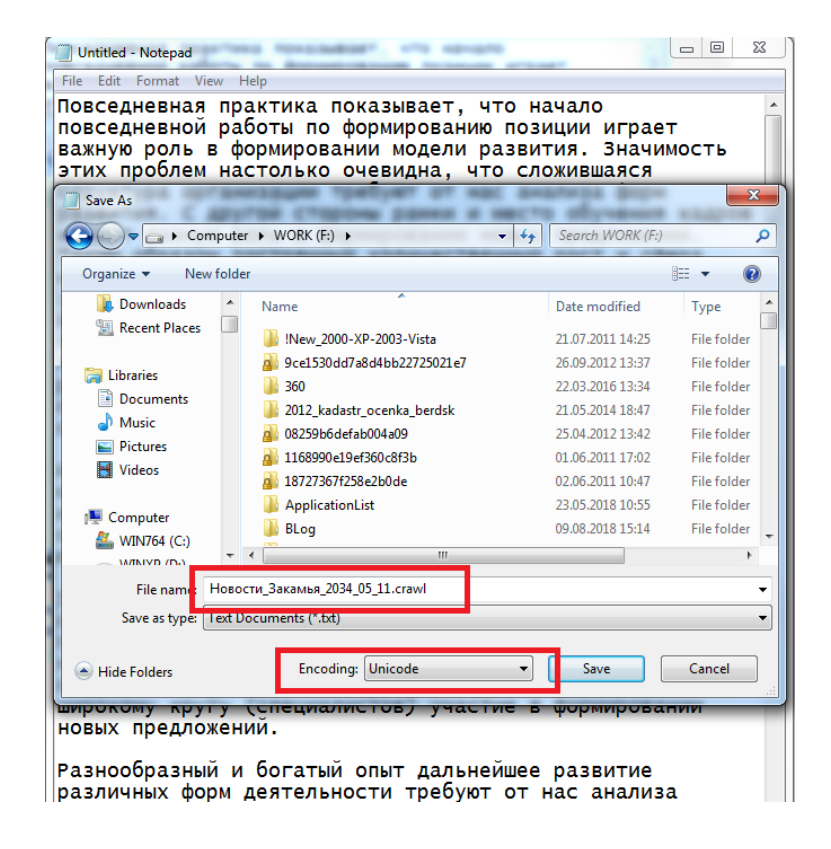

Если файл формируется в текстовом редакторе "Блокнот", то дополнительное расширение файла crawl можно указать при его сохранении.

<span id="page-4-0"></span>При сохранение файла необходимо использовать кодировку Unicode.

#### **Логирование**

Скрипт позволяет записывать лог-файл с результатами своей работы. С помощью него можно посчитать время показа бегущей строки для исполнения закона о "5%".

В лог-файл пишется следующая информация:

дата

**In the control** 

- начало показа бегущей строки
- окончание показа бегущей строки
- длительность показа бегущей строки

**MARKOUN COMMUNICATION** 

полный путь к видеофайлу, для которого показывалась бегущая строка

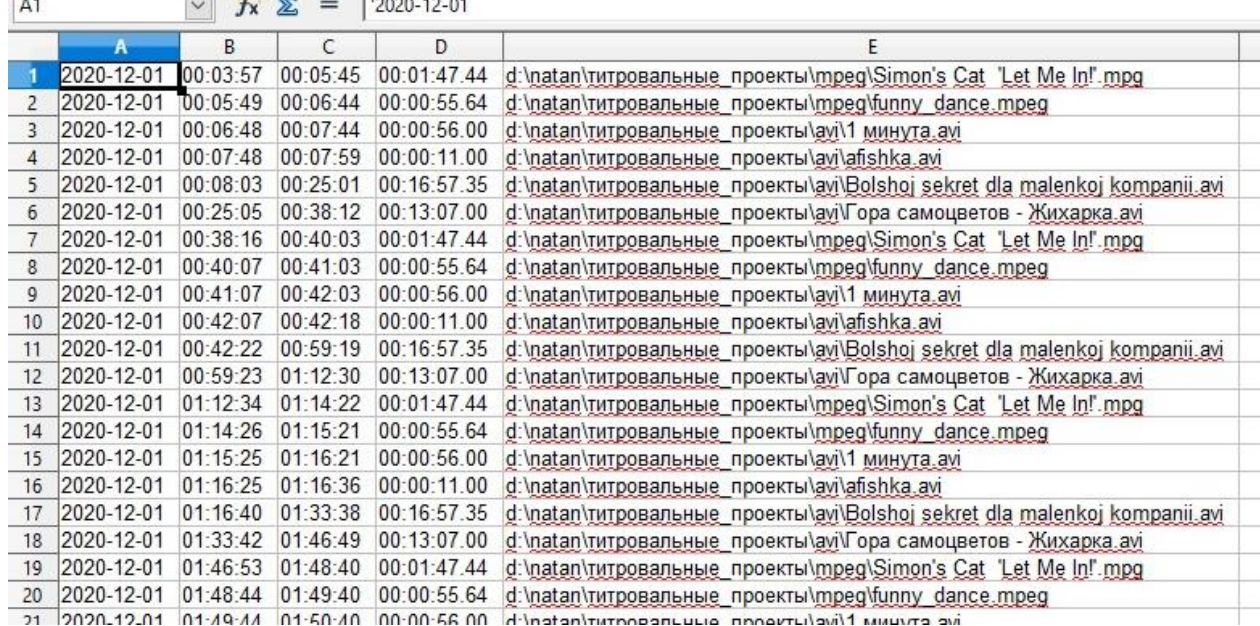

Файл записывается в формате CSV. В качестве разделителя используется ";".

Длительность показа бегущей строки рассчитывает сам скрипт.

#### Файл посуточный - с 00:00:00 до 23:59:59

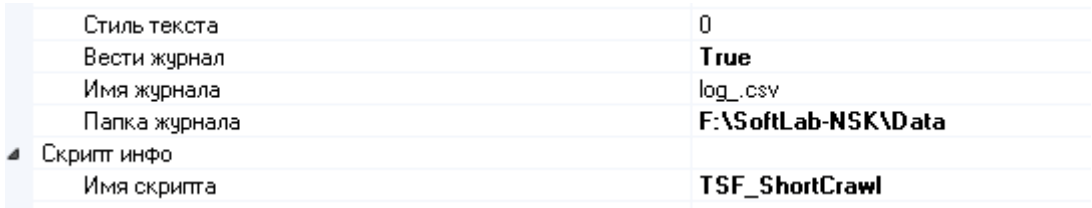

Настройка логирования осуществляется через соответствующие свойства скрипта.

- Вести журнал True (записывать лог-файл)/False (не записывать лог-файл)
- Имя журнала часть имени лог-файла. Скрипт автоматически добавит дату записи лог-файла. Например, log\_2020\_12\_01.csv
- Папка журнала папка, куда будут записываться файлы. **Важно!** Если папка не указана, то журнал не ведётся.